## **Edit control universes**

- 1. Tap on the universe you want to edit in section "Universes"
- 2. Edit the universe settings you want to change
- 3. Tap "Ok"

From: <https://manual.zactrack.com/> - **zactrack**

Permanent link: **[https://manual.zactrack.com/doku.php?id=manual:edit\\_control\\_universes](https://manual.zactrack.com/doku.php?id=manual:edit_control_universes)**

Last update: **2018/07/26 16:38**

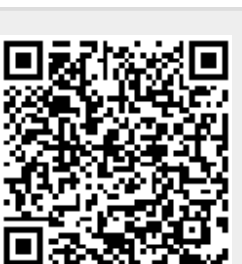

 $\pmb{\times}$